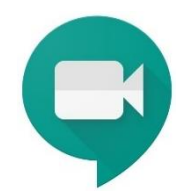

## **ISTRUZIONI E REGOLE PER SOSTENERE L'ESAME** *ONLINE* **SU PIATTAFORMA "GOOGLE MEET"**

Per sostenere l'esame, i candidati dovranno accedere alla piattaforma *online* "**Google Meet**", cliccando sul *link* di seguito riportato, rigorosamente con il proprio *account* universitario (**@edu.unife.it**).

## <https://meet.google.com/wgw-qojt-dnq>

L'accesso dovrà essere effettuato dai candidati (cliccando sul pulsante «**Partecipa**») con **almeno cinque minuti di anticipo** rispetto all'orario della propria convocazione consultabile sulla pagina del docente. Il calendario delle convocazioni viene generalmente pubblicato il giorno precedente a quello dell'appello ed è ripartito per **turni**. Dell'avvenuta pubblicazione del calendario delle convocazioni è data notizia via posta elettronica ai candidati.

Per agevolare le operazioni di **identificazione personale**, il candidato dovrà essere pronto ad esibire un proprio **documento di identità** con foto in corso di validità.

## **ISTRUZIONI E REGOLE PER ASSISTERE AGLI ESAMI** *ONLINE*

Le sedute sono pubbliche e, dunque, sarà consentito l'accesso all'aula virtuale a **tutti gli studenti**. Salvo diversa disposizione della Commissione, la **fotocamera e il microfono dovranno rimanere sempre disattivati**.

*La Commissione esaminatrice*

Per segnalare eventuali malfunzionamenti contattare il docente o il Dott. Simone Vanini [\(vnnsmn@unife.it\)](mailto:vnnsmn@unife.it).